# Development of DIU Counselling Hour Management System BY

Atik Hasan ID: 152-15-551

**AND** 

Md Ahad Kabir ID: 152-15-556

**AND** 

Md Sazzad Hossain Hasnat ID: 152-15-549

This Report Presented in Partial Fulfillment of the Requirements for the Degree of Bachelor of Science in Computer Science and Engineering

Supervised By

#### **Md Tanvir Rahman**

Lecturer
Department of CSE
Daffodil International University

Co-Supervised By

### Sheikh Abujar

Lecturer
Department of CSE
Daffodil International University

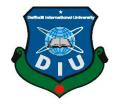

DAFFODIL INTERNATIONAL UNIVERSITY
DHAKA, BANGLADESH
APRIL 2019

#### **APPROVAL**

This Project titled "Development of Counselling Hour Management System of DIU", submitted by Atik Hasan, ID No: 152-15-551 and Md Ahad Kabir, ID No: 152-15-556 and Md Sazzad Hossain Hasnat, ID No: 152-15-549 to the Department of Computer Science and Engineering, Daffodil International University has been accepted as satisfactory for the partial fulfillment of the requirements for the degree of Bachelor of Science in Computer Science and Engineering and approved as to its style and contents. The presentation has been held on 06 April 2019.

### **BOARD OF EXAMINERS**

Dr. Syed Akhter Hossain Professor and Head

Chairman

Department of Computer Science and Engineering Faculty of Science & Information Technology Daffodil International University

Dr. S M Aminul Haque

**Internal Examiner** 

Assistant Professor & Associate Head

Department of Computer Science and Engineering Faculty of Science & Information Technology Daffodil International University

Saif Mahmud Parvez

**Internal Examiner** 

Lecturer

Department of Computer Science and Engineering Faculty of Science & Information Technology Daffodil International University

Dr. Mohammad Shorif Uddin

**External Examiner** 

**Professor** 

Department of Computer Science and Engineering Jahangirnagar University

#### **DECLARATION**

We hereby declare that, this project has been done by us under the supervision of **Md. Tanvir Rahman, Lecturer, Department of CSE** Daffodil International University. We also declare that neither this project nor any part of this project has been submitted elsewhere for award of any degree or diploma.

Supervised by:

...

Md. Tanvir Rahman

Lecturer
Department of CSE
Daffodil International University

**Co-Supervised by:** 

Sheikh Abujar

Lecturer

Department of CSE

**Daffodil International University** 

**Submitted by:** 

Atik Hasan

ID: 152-15-551 Department of CSE

**Daffodil International University** 

**Md Ahad Kabir** 

ID: 152-15-556 Department of CSE

**Daffodil International University** 

**Md Sazzad Hossain Hasnat** 

ID: 152-15-556 Department of CSE

**Daffodil International University** 

### **ACKNOWLEDGEMENT**

First we express our heartiest thanks and gratefulness to almighty God for His divine blessing makes us possible to complete the final year project successfully.

We really grateful and wish our profound our indebtedness to **Md Tanvir Rahman**, **Lecturer**, Department of CSE Daffodil International University, Dhaka. Deep Knowledge & keen interest of our supervisor in the field of "Software Development" to carry out this project. His endless patience, scholarly guidance, continual encouragement, constant and energetic supervision, constructive criticism, valuable advice, reading many inferior draft and correcting them at all stage have made it possible to complete this project.

We would like to express our heartiest gratitude to Dr. S.M. Aminul Haque, Associate Professor, Department of CSE, for his kind help to finish our project and also to other faculty member and the staff of CSE department of Daffodil International University.

We would like to thank our entire course mate in Daffodil International University, who took part in this discuss while completing the course work.

Finally, we must acknowledge with due respect the constant support and patients of our parents.

iii

#### **ABSTRACT**

Daffodil International University is a renowned and top leading university in Bangladesh. In this university there are a lot of students are studying and has huge number of faculty members. These faculty members are often very busy with their research, classwork and other academic activities. As the number of students are very high, the counselling hour of those teachers are not utilized properly. Students have to come to the respective faculty members in order to have a counselling for particular thing, this can be research or any other thing. Some of the students don't have any idea about available counselling hour for a particular teacher. An application to maintain the counselling hour of faculty member can help. The teachers can have an idea about with how many students he has to stay in a particular counselling hour, on the other hand students can request for a predefined slot in order to sit with the faculty member. Our project "Counselling Hour Management System of DIU" can help both ends teachers and also students in these matters.

# TABLE OF CONTENTS

| CONTENS                                 | PAGE |
|-----------------------------------------|------|
| Board of examiners                      | i    |
| Declaration                             | ii   |
| Acknowledgements                        | iii  |
| Abstract                                | iv   |
| CHAPTER 1: INTRODUCTION                 | 1-2  |
| 1.1 Introduction                        | 1    |
| 1.2 Motivation                          | 1    |
| 1.3 Objectives                          | 1    |
| 1.4 Expected Outcome                    | 2    |
| CHAPTER 2: BACKGROUND                   | 3-5  |
| 2.1 Introduction                        | 3    |
| 2.2 Related Work                        | 4    |
| 2.3 Comparative Studies                 | 4    |
| 2.4 Scope of the problem                | 5    |
| 2.5 Challenges                          | 5    |
| CHAPTER 3: REQUIREMENT SPECIFICATION    | 6-20 |
| 3.1 Business Process Model              | 6    |
| 3.2 Requirement Collection and Analysis | 7    |
| 3.2.1 Admin Requirement                 | 7    |
| 3.2.2 Faculty Member Requirement        | 7    |
| 3.2.3 Student Requirement               | 8    |

| 3.2.4 Technical and Legal Requirement  | 8     |
|----------------------------------------|-------|
| 3.2.5 Requirement components           | 9     |
| 3.2.5.1 Hardware Requirement           | 9     |
| 3.2.5.2 Software Requirement           | 9     |
| 3.3 Use Case Modelling                 | 9     |
| 3.3.1 Use Case Model                   | 10    |
| 3.3.2 Use Case Description             | 11    |
| 3.4 Logical Data Model                 | 19    |
| 3.5 Design Requirements                | 20    |
| CHAPTER 4: DESIGN SPECIFICATION        | 21-23 |
| 4.1 Front-end Design                   | 21    |
| 4.1.1 Hypertext Markup Language        | 21    |
| 4.1.2 Cascading Style Sheet            | 21    |
| 4.1.3 JavaScript                       | 22    |
| 4.2 Back-end Design                    | 22    |
| CHAPTER 5: IMPLEMENTATION AND TESTING  | 24-32 |
| 5.1 Implementation of Database         | 24    |
| 5.1.2 Entity Relationship Diagram      | 24    |
| 5.2 Implementation of Front-end Design | 25    |
| 5.3 Implementation of interaction      | 31    |
| 5.4 Implementation of Testing          | 31    |
| 5.4.1 System Testing                   | 31    |
| 5.4.2 Functional Testing               | 32    |
| 5.4.3 User Acceptance Testing          | 32    |

| 5.5 Testing result and Report                                | 32   |
|--------------------------------------------------------------|------|
| CHAPTER 6: CONCLUSION AND FUTURE SCOPE                       | 33   |
| 6.1 Discussion and Conclusion                                | 33   |
| 6.2 Scope for Further Developments                           | 33   |
| REFERENCES                                                   | 34   |
| LIST OF FIGURES FIGURES                                      | PAGE |
| Figure 3.1: Business Process Model                           | 4    |
| Figure 3.2 Use Case Models                                   | 10   |
| Figure 3.3 Logical Data Model                                | 19   |
| Figure 5.1.2 E-R diagram                                     | 24   |
| Figure 5.2.1 Home Page View for User                         | 25   |
| Figure 5.2.2 Profile Page View for Faculty Member            | 26   |
| Figure 5.2.3 Profile Page Edit View for Faculty Member       | 27   |
| Figure 5.2.4 Counselling Hour Update View for Faculty Member | 28   |
| Figure 5.2.5 Todays Appointment View for Faculty Member      | 28   |
| Figure 5.2.6 Appointments Page View for Faculty Member       | 29   |
| Figure 5.2.7 Appointments Page View for Student              | 29   |
| Figure 5.2.8: Search Faculty Member Page View for Student    | 30   |
| Figure 5.2.9: Request Appointment Page View for Student      | 30   |
| Figure 5.2.10: Edit Appointment View for Student             | 31   |

# LIST OF TABLES

| TABLE NAME                                         | PAGE |
|----------------------------------------------------|------|
| Table 3.2.5.1: Hardware Requirement                | 9    |
| Table 3.2.5.1 Software Requirement                 | 9    |
| Table 3.3.3: Use Case for Register                 | 11   |
| Table 3.3.4: Use Case for Login                    | 11   |
| Table 3.3.5: Use Case for Search Faculty           | 12   |
| Table 3.3.6: Use Case for Request Appointment      | 12   |
| Table 3.3.7: Use Case for View Appointment         | 13   |
| Table 3.3.8: Use Case for Cancel Appointment       | 13   |
| Table 3.3.9: Use Case for Student Information      | 14   |
| Table 3.3.10: Use Case for Reminder to Student     | 14   |
| Table 3.3.11: Use case for Add Counselling Hour    | 15   |
| Table 3.3.12: Use Case for Approve appointment     | 15   |
| Table 3.3.13: Use Case for Update counselling hour | 16   |
| Table 3.3.14: Use Case for Update profile          | 16   |
| Table 3.3.15: Use Case for Add Semester            | 17   |
| Table 3.3.16: Use Case for Update Information      | 17   |
| Table 3.3.17: Use Case for Control System          | 18   |

#### **CHAPTER 1: INTRODUCTION**

#### 1.1 Introduction

This project is developed for DIU students for their counselling time managing problem. Students can check faculty members scheduled time. Student can take appointment on available slots just by a click. Student will get reminder on his nearest appointment. Student can also view Faculty Member's profile, see their publications and research interests.

#### 1.2 Motivation

In Daffodil International University, Teacher teaches students to gain knowledge about academic and also extra-curriculum activities. In a classroom, there are so many students are attending. Sometimes students cannot understand whole thing or part of a topic that is taught in class room. Students also faces problems on project or thesis meetup with their supervisors. For this reason, students' need flexible counselling time. But the problem is that most of the students are not aware of the teacher's counselling hour so that they don't get proper counselling. So we are developing a system named "DIU Counselling Hour Management System" where student will be easily aware of the counselling time of the teachers and they can book an appointment on particular date and time by just a click without any trouble.

#### 1.3 Objectives

- Managing the counselling hour of faculty members very flexibly.
- Easily finding counselling hour of specific faculty members.
- Easily finding information of faculty members and their research interests.
- Request for appointment to the faculty members at their counselling hour.
- > Sending reminder to the faculty members when new appointment is requested.
- > Sending reminder to the students when appointment is approved/cancelled and before 30 minutes.
- ➤ Viewing student information and their skills and interests.
- ➤ Building the teacher student communication more than ever.
- ➤ Making Daffodil International University digital and smarter.

The main objective of the project is on DIU Advising Time Schedule System is to manage the schedule of teacher advising time.

### 1.4 Expected Outcome

We are developing this system with eye catching design to make counselling hour management of faculty members from analog to digital, from offline to online.

Students can search for specific faculty members on specific date and book an appointment in available slots. There will be no trouble from now for both students and faculty members for counselling and time management. Lastly teachers and students can communicate with each other through this system.

**CHAPTER 2: BACKGROUND** 

2.1 Introduction

Counselling is an important part of education, where students can discuss, solve their problems

through counselling with their teachers. Daffodil International University has a large number of

students enrolled in different programs and it is increasing. For this large number of students, it is

difficult for faculty members to manage their counselling hour. Most of the students face problem

finding proper counselling time. For this reason, we are developing a dynamic application about

counselling hour management of Daffodil International University.

This system has three types of users.

➤ Admin

> Faculty

> Student

First of all, a student must be logged in. Student can search faculty member. Then student can

check the teacher advising time slot. If teacher have specific advising time is available, student

must have to apply an appointment for getting teacher advising time. Student also can write short

description in his appointment. System then check teacher advising available time. If teacher have

slot time, then system send a confirmation email to the student. If teacher have not any slot time,

then system cancelled student appointment apply. Student can also be get notified if his

appointment time is at close. In this system teacher can set his advising time slot and also can edit

his slot time. Student and teacher also see appointment history. In our system teacher have a

profile. Teacher can edit, delete and also update his information. An admin has access of all things.

Admin can add teacher information. Admin can also send confirmation mail to student for his

appointment. Admin can also edit, delete, and update information. Admin can add also schedule

time for faculty. Admin can add semester, time slots.

3

#### 2.2 Related Work

In the field of market there is a lot of similar work have been done in different sectors. In different sectors, we can see some systems that have been created by some organizations. Just as like we can see renown hospitals and also corporate offices where they have appointment system. We can give an example: In Square hospital, there have appointment system. By getting appointment, people can meet specialized doctor.

#### 2.3 Comparative Studies:

Purpose: In Daffodil International University, students are facing problem in counselling hour. Students goes to counselling but sometimes they are not able to get teacher counselling hour. This problem occurs when teacher is busy with another student or teacher are busy in another work. This problem also occurs because some students do not aware of the teacher counselling hour time. So our purpose is to build a system where student should get proper counselling hour and they can be aware of teacher counselling hour.

Design/Methodology/Approach: Our work is presented through the survey of the teachers and students. By getting depth interview of teachers and students and also finding academic difficulties we identified the features.

Originality/Value: Our project is very much valuable special for students and faculty members. Daffodil International University administration can be used our project for their academic facilities. Our project is compatible for academics and administrative.

#### 2.4 Scope of the problem:

If we can implement this system for the counselling hour management of Daffodil International University, the present trouble of managing the counselling hour for both Students and Faculty Member will be easy and flexible. Moreover, Daffodil International University will be more digital implementing the offline system totally in online.

### 2.5 Challenges:

Now-a-days students are using smartphones mostly. Our project is developed with web based application. This is not a mobile based application. So we are interested to develop this project in mobile application. In future we have a plan to develop this project in Android application. So students and teachers should easily use this system in their smartphones.

# **Chapter 3: Requirement Specification**

### 3.1 Business Process Model:

A business process modelling is where new business processes are created and it is shown in diagram statement. In statement, this business process is drawn in graph, Gantt chart and also in flow-charts.

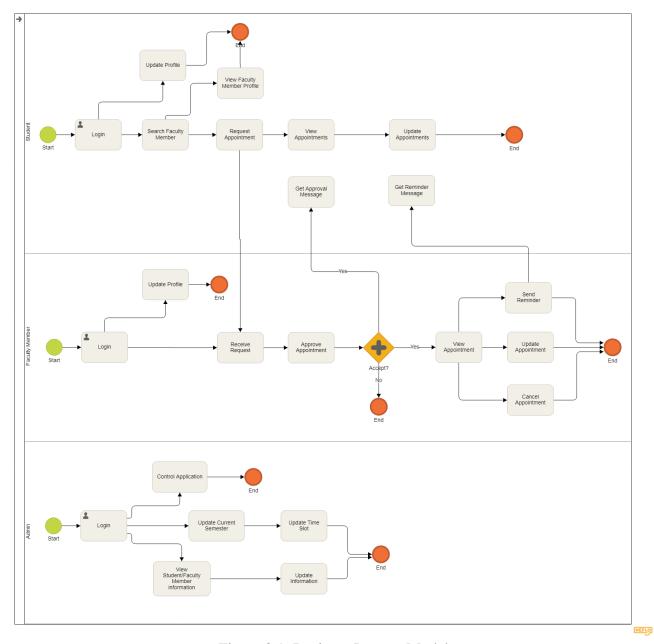

Figure 3.1: Business Process Model

#### 3.2 Requirement Collection and Analysis:

Our project is DIU Counselling Time Schedule System. Following to the requirement this project is originate and developed. In a system requirement is categorized into two types that is Software and Hardware requirements.

#### 3.2.1 Admin Requirement:

In this system admin is an important actor. Admin controls the system. Admin will update the current semester and add time slot at the beginning of each semester. Admin can add or update the list of Faculties and Departments. Admin can also view information of faculty members and students and do necessary information update on demand. Admin can monitor the appointments generate reports.

#### **3.2.2 Faculty Member Requirement:**

To access the system every Faculty Member has to register first and login. To update the counselling hour for current semester Faculty members can go to "Counselling Hour" section specified at the navigation bar. In the home page of the Faculty Member module, Appointments taken today are shown. All appointments are shown at "Appointments" section. Faculty Member can accept or decline any appointment requested by the students. They can also cancel appointments on their emergency or unavailability. Faculty Member can send reminder to the students once they accept the appointments. They can add research interests and portfolio in their profile.

### 3.2.3 Student Requirement

To access system as a student, every student has to be registered and log in. To request an appointment student has to click "Create Appointment" button from Student home page. Today's appointments are shown in homepage and all appointments are shown in "Appointments" section. To create appointment with a faculty member on a specific date, student has to select Faculty Member, Date, Time for the appointment. There is also an option for telling reason for the appointment. Student can update and cancel the appointments taken by them. There is an option called "Faculty Members" in the navigation bar to view the information and research interests of respective Faculty Member. They can also send appointment request directly from the profile of the Faculty Member.

#### 3.2.4 Technical and Legal Requirement:

The system should be design as to ensure that they continue to work efficiency that the observation with relevant legislation and to check that they are safe guarded from threats such as virus and hackers. The requirements are listed below:

- Data protection facilities and Security data transmission facilities.
- ➤ Protection facilities against hacker and cracker and Protection against virus.
- ➤ Protection Faculty Member and Student Data From Hacker

### **3.2.5 Requirements Components:**

By completing this project, we require hardware and software components that is given below.

### 3.2.5.1 Hardware Requirement:

We need internet connection and minimum one computer to carry out this project.

Table 3.2.5.1: Hardware Requirement

| Processor   | Intel Pentium Dual Core or above |
|-------------|----------------------------------|
| Motherboard | Any                              |
| Ram         | 512 or more                      |
| Hard Disk   | 50GB                             |
| Monitor     | Any color monitor                |
| Keyboard    | Any                              |
| Mouse       | Any                              |

### 3.2.5.2 Software Requirement

Table 3.2.5.2: Software Requirement

| Software                             | Usage                                          |
|--------------------------------------|------------------------------------------------|
| Windows xp,7,8,9,10 operating system |                                                |
| Browser                              | Google Chrome, Mozilla Firefox, Internet       |
|                                      | Explorer and any browsing web that justify JS, |
|                                      | JQuery.                                        |
|                                      |                                                |

### 3.3 Use Case Modelling and Description:

Relationship and interaction between various types of users and the system in happened in a Use case model. In a use case model, by interacting user and application we can get solution for a problem

# 3.3.1 Use Case Model:

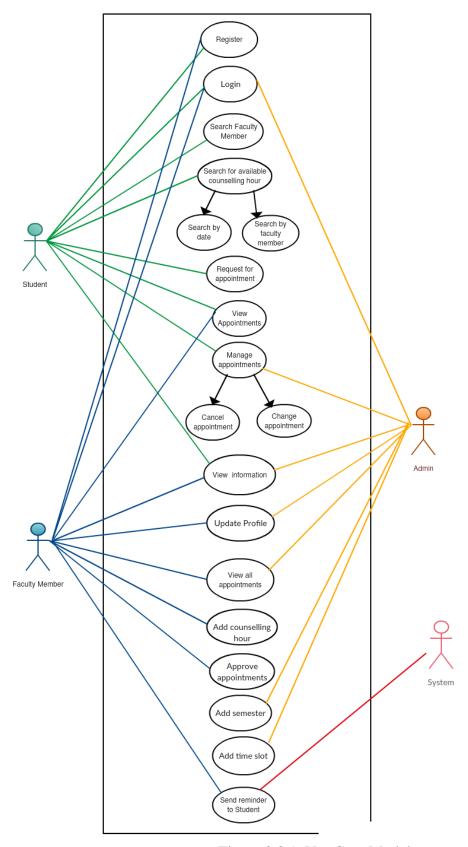

Figure 3.3.1: Use Case Model

# **3.3.2** Use Case Description:

Table 3.3.3: Use Case for Register

| Case Statement Id    | 1                                                                             |
|----------------------|-------------------------------------------------------------------------------|
| Case Statement Name: | Register                                                                      |
| Created By:          | Ahad Kabir                                                                    |
| Date Of Creation:    | 15-03-19                                                                      |
| Description:         | This use case, User registers. Student and teacher can register successfully. |
| Primary Actor:       | Faculty Member, Student                                                       |
| Secondary Actor:     | None                                                                          |
| Precondition         | None                                                                          |
| Post condition       | By registering, system will display register                                  |
|                      | page.                                                                         |

Table 3.3.4: Use Case for Log In

| Case Statement Id:   | 2                                                |
|----------------------|--------------------------------------------------|
| Case Statement Name: | Log In                                           |
| Created By:          | Ahad Kabir                                       |
| Date Of Creation:    | 15-03-19                                         |
| Description:         | This use case, User log in the system. Admin,    |
|                      | teacher and student can log in the page and also |
|                      | see other pages.                                 |
| Primary Actor:       | Admin, Faculty Member, Student                   |
| Secondary Actor:     | None                                             |
| Precondition         | User must be registered to log in the system.    |
| Post condition       | None                                             |

Table 3.3.5: Use Case for Search Faculty

| Case Statement Id:   | 3                                          |
|----------------------|--------------------------------------------|
| Case Statement Name: | Search Faculty                             |
| Created By:          | Ahad Kabir                                 |
| Date Of Creation:    | 15-03-19                                   |
| Description:         | This use case, User searches. Admin and    |
|                      | student can easily search specific faculty |
|                      | member.                                    |
| Primary Actor:       | Admin, Student                             |
| Secondary Actor:     | None                                       |
| Precondition         | None                                       |
| Post condition       | None                                       |

Table 3.3.6: Use Case for Request Appointment

| Case Statement Id:   | 4                                              |
|----------------------|------------------------------------------------|
| Case Statement Name: | Request an Appointment                         |
| Created By:          | Ahad Kabir                                     |
| Date Of Creation:    | 15-03-19                                       |
| Description:         | This use case, User is booking an appointment. |
|                      | The only student can book an appointment       |
|                      | whenever he needed.                            |
| Primary Actor:       | Student                                        |
| Secondary Actor:     | None                                           |
| Precondition         | Student must be logged in to book an           |
|                      | appointment.                                   |
| Post condition       | None                                           |

Table 3.3.7: Use Case for View Appointment

| Case Statement Id:   | 5                                                  |
|----------------------|----------------------------------------------------|
| Case Statement Name: | View Appointments                                  |
| Created By:          | Ahad Kabir                                         |
| Date Of Creation:    | 15-03-19                                           |
| Description:         | This use case, User sees all his appointment list. |
|                      | Student and Faculty can see his appointment        |
|                      | history on this page.                              |
| Primary Actor:       | Student, Faculty Member                            |
| Secondary Actor:     | None                                               |
| Precondition         | Student and the teacher must be logged in to       |
|                      | sees his appointment history.                      |
| Post condition       | None                                               |

Table 3.3.8: Use Case for Cancel Appointment

|                      | or current the current                           |
|----------------------|--------------------------------------------------|
| Case Statement Id:   | 6                                                |
| Case Statement Name: | Cancel Appointments                              |
| Created By:          | Ahad Kabir                                       |
| Date Of Creation:    | 15-03-19                                         |
| Description:         | This use case, User cancels his appointment.     |
|                      | Student and Teacher can cancel his appointment   |
|                      | on this page.                                    |
| Primary Actor:       | Student, Faculty Member                          |
| Secondary Actor:     | None                                             |
| Precondition         | Student and the teacher must be logged in and it |
|                      | should be valid appointment.                     |
| Post condition       | None                                             |

Table 3.3.9: Use Case for Student Information

| Case Statement Id:   | 7                                             |
|----------------------|-----------------------------------------------|
| Case Statement Name: | View Student Information                      |
| Created By:          | Ahad Kabir                                    |
| Date Of Creation:    | 15-03-19                                      |
| Description:         | This use case, User sees the information.     |
|                      | Teacher and Admin can see student information |
|                      | on this page.                                 |
| Primary Actor:       | Faculty Member, Admin                         |
| Secondary Actor:     | None                                          |
| Precondition         | Admin and the teacher must be logged in.      |
| Post condition       | None                                          |

Table 3.3.10: Use Case for Reminder to Student

| Case Statement Id:   | 8                                                                       |
|----------------------|-------------------------------------------------------------------------|
| Case Statement Name: | Send Reminder to Student                                                |
| Created By:          | Ahad Kabir                                                              |
| Date Of Creation:    | 15-03-19                                                                |
| Description:         | This use case, Faculty member can send reminder to the student.         |
| Primary Actor:       | Faculty Member                                                          |
| Secondary Actor:     | None                                                                    |
| Precondition         | The teacher must be logged in and student appointment must be approved. |
| Post condition       | None                                                                    |

Table 3.3.11: Use case for Add Counselling Hour

| Case Statement Id:   | 10                                    |
|----------------------|---------------------------------------|
| Case Statement Name: | Add Counselling Hour                  |
| Created By:          | Ahad Kabir                            |
| Date Of Creation:    | 15-03-19                              |
| Description:         | This use case, Faculty member can add |
|                      | schedule time.                        |
| Primary Actor:       | Faculty Member                        |
| Secondary Actor:     | None                                  |
| Precondition         | Teacher must be logged in.            |
| Post condition       | None                                  |

Table 3.3.12: Use Case for Approve appointment

| Case Statement Id:   | 11                                             |
|----------------------|------------------------------------------------|
| Case Statement Name: | Approved Appointment                           |
| Created By:          | Ahad Kabir                                     |
| Date Of Creation:    | 15-03-19                                       |
| Description:         | This use case, Faculty member approves         |
|                      | student appointment.                           |
| Primary Actor:       | Faculty Member                                 |
| Secondary Actor:     | None                                           |
| Precondition         | Teacher must be logged in and the student must |
|                      | have pending appointment.                      |
| Post condition       | None                                           |

Table 3.3.13: Use Case for Update counselling hour

| Case Statement Id:   | 12                                                             |
|----------------------|----------------------------------------------------------------|
| Case Statement Name: | Update Counselling Time                                        |
| Created By:          | Ahad Kabir                                                     |
| Date Of Creation:    | 15-03-19                                                       |
| Description:         | This use case, Faculty member can update his counselling time. |
| Primary Actor:       | Faculty Member                                                 |
| Secondary Actor:     | None                                                           |
| Precondition         | Faculty Member must be logged in.                              |
| Post condition       | None                                                           |

Table 3.3.14: Use Case for Update profile

| Case Statement Id:   | 13                                                                                               |
|----------------------|--------------------------------------------------------------------------------------------------|
| Case Statement Name: | Update Profile                                                                                   |
| Created By:          | Ahad Kabir                                                                                       |
| Date Of Creation:    | 15-03-19                                                                                         |
| Description:         | This use case, User updates his profile. Teacher and student can update his profile information. |
| Primary Actor:       | Faculty Member, Student                                                                          |
| Secondary Actor:     | None                                                                                             |
| Precondition         | Faculty member and the student must be logged in to update his profile.                          |
| Post condition       | None                                                                                             |

Table 3.3.15: Use Case for Add Semester

| Case Statement Id:   | 14                                     |
|----------------------|----------------------------------------|
| Case Statement Name: | Add Semester                           |
| Created By:          | Ahad Kabir                             |
| Date Of Creation:    | 15-03-19                               |
| Description:         | This use case, Admin can add semester. |
| Primary Actor:       | Admin                                  |
| Secondary Actor:     | None                                   |
| Precondition         | Admin must be logged in the system.    |
| Post condition       | None                                   |

Table 3.3.16: Use Case for Update Information

| Case Statement Id:   | 15                                           |
|----------------------|----------------------------------------------|
| Case Statement Name: | Update Information                           |
| Created By:          | Ahad Kabir                                   |
| Date Of Creation:    | 15-03-19                                     |
| Description:         | This use case, Admin update both teacher and |
|                      | the student profile information.             |
| Primary Actor:       | Admin                                        |
| Secondary Actor:     | None                                         |
| Precondition         | Admin must be logged in the system.          |
| Post condition       | None                                         |

Table 3.3.17: Use Case for Control System

| Case Statement Id:   | 16                                             |
|----------------------|------------------------------------------------|
| Case Statement Name: | Control System                                 |
| Created By:          | Ahad Kabir                                     |
| Date Of Creation:    | 15-03-19                                       |
| Description:         | This use case, Admin updates current semester, |
|                      | add time slots for semester, slider image.     |
| Primary Actor:       | Admin                                          |
| Secondary Actor:     | None                                           |
| Precondition         | Admin must be logged in the system.            |
| Post condition       | None                                           |

# 3.4 Logical Data Model:

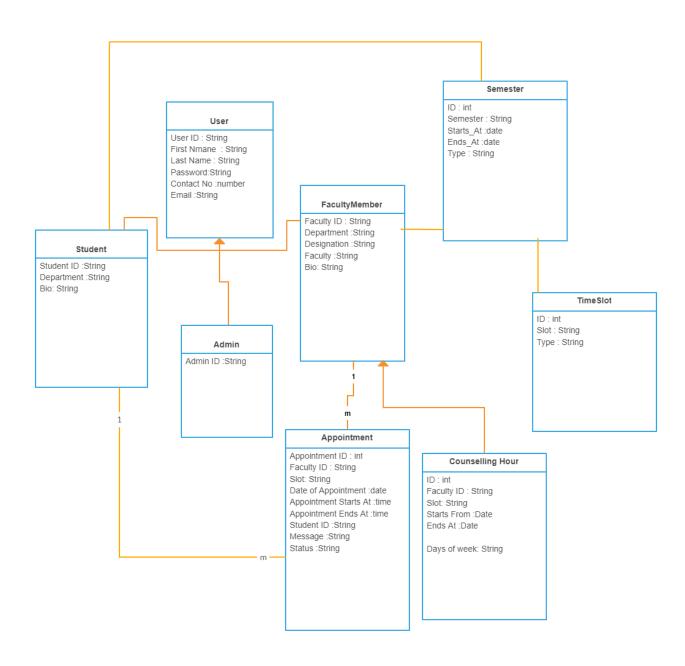

Figure 3.4: Logical Data Model

### 3.5 Design Requirements:

### 3.5.1 Student Requirements

- ➤ Search Faculty Member
- ➤ View profile of Faculty Member
- > Search for available counselling hour of specific Faculty Member
- ➤ View Appointments
- > Appointments Management
- ➤ Profile Management

### 3.5.2 Faculty Member Requirements

- > Approval of Appointments
- ➤ View profile of Students
- ➤ Scheduling of Counselling Hour
- ➤ View Appointments
- ➤ Appointments Management
- ➤ Profile Management
- ➤ Sending Reminder to Students

#### 3.5.2 Admin Requirements

- ➤ Update Current Semester
- ➤ Add Time Slots
- ➤ View and update Information of Faculty Members
- ➤ View and update Information of Students
- ➤ Profile Management

### **Chapter 4: Design Specification**

#### 4.1 Front-end Design:

For completing front-end development of the project, we used three primary languages, frameworks and also some libraries.

**≻**HTML

>CSS

**≻**Bootstrap

**>** JavaScript

➤ Libraries like JQuery, Ajax

### 4.1.1 Hypertext Markup Language

HTML[1] stands for Hypertext Markup Language. It allows the user to create and structure sections, paragraphs, headings, links, and block quotes web pages and applications. HTML is not a programming language, meaning it doesn't have the ability to create dynamic functionality. Instead, it makes it possible to organize and format documents. When working with HTML, we use simple code structures (tags and attributes) to mark up a website page. For example, we can create a paragraph by placing the enclosed text within a starting  $\langle p \rangle$  and closing  $\langle p \rangle$  tag.

#### 4.1.2 Cascading Style Sheet

Cascading Style Sheets, fondly referred to as CSS[2], is a simple design language intended to simplify the process of making web pages presentable.CSS handles the look and feel part of a web page. Using CSS, you can control the color of the text, the style of fonts, the spacing between paragraphs, how columns are sized and laid out, what background images or colors are used, layout designs, variations in display for different devices and screen sizes as well as a variety of other effects.

4.1.3 JavaScript

JavaScript[3] is a dynamic computer programming language. It is lightweight and most commonly

used as a part of web pages, whose implementations allow client-side script to interact with the

user and make dynamic pages. It is an interpreted programming language with object-oriented

capabilities. JavaScript can be implemented using JavaScript statements that are placed within

the <script>... </script> HTML tags in a web page. The <script> tag alerts the browser program to

start interpreting all the text between these tags as a script.

4.2 Back-End Design:

We used some primary languages, frameworks in back-end design to develop the project.

➤ Server-side language: PHP

➤ Database tool: MySQL server

➤ Framework: Laravel

**4.2.1** PHP: Hypertext Preprocessor

PHP[4] is an interactive, and a powerful language for the server scripting. PHP is used to create

dynamic web pages. PHP is a widely-used, free to use, has largest developer community. It is very

flexible and has many innovative features. All PHP features and updates are available free of

charge.

4.2.2 Laravel

Laravel[5] is a free, open-source PHP web framework intended for the development of

architectural model-view-controller (MVC) web applications.

Some of Laravel's features are:

➤ Modular packaging system with dedicated dependency manager.

Different ways to access relational databases through routing.

Utilities that help with application deployment and maintenance.

Easy authentication by providing a simple, easy to use interface and much more.

22

### **4.2.3 MySQL**

MySQL[6] name is a combination of My and SQL, MySQL is a database management system that enables you to manage relational databases. It is Oracle-backed open source software. Compared to other database software such as Oracle Database or Microsoft SQL Server, MySQL is pretty easy to master. MySQL can run on various UNIX, Linux, Windows, etc. platforms. You can install it on a server or even on a desktop. Furthermore, MySQL is reliable, scalable, and faster.

# **Chapter 5: Implementation and Testing**

# **5.1 Implementation of Database:**

Implementing or deploying the database is the process of installing, configuring and customizing database software, running, testing, integrating with applications. Its various stages and processes a re the following

# **5.1.2 Entity Relationship Diagram**

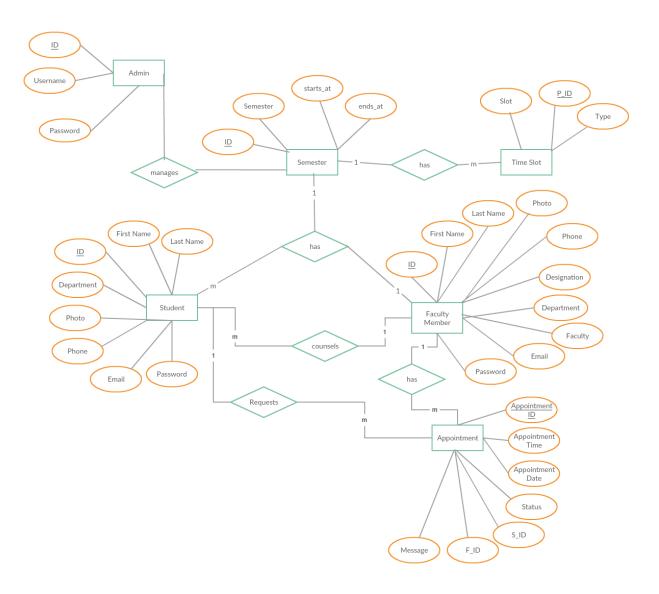

Figure 5.1.2: Entity Relationship Diagram

### **5.2** Implementation of Front-end Design:

Improvement of the customer side of WA is called front-end advancement and frontend (FE) itself is then comprehended as each substance client can see and can connect within a program. It's typically a blend of Hypertext Markup Language (HTML), Cascading Style Sheet (CSS) and JavaScript (JS). Each of these dialects is deciphered and controlled by an internet browser that creates a website page -interface client can cooperate with. The site is called the set of all accessible pages.

### **5.2.1 Site Home Page**

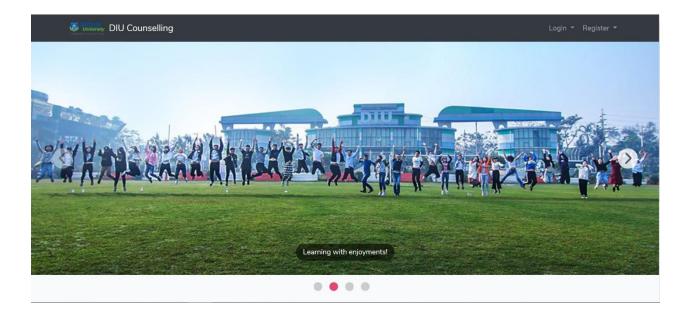

Figure 5.2.1 Home Page View for all User

# **5.2.2 Profile Page of Faculty Member**

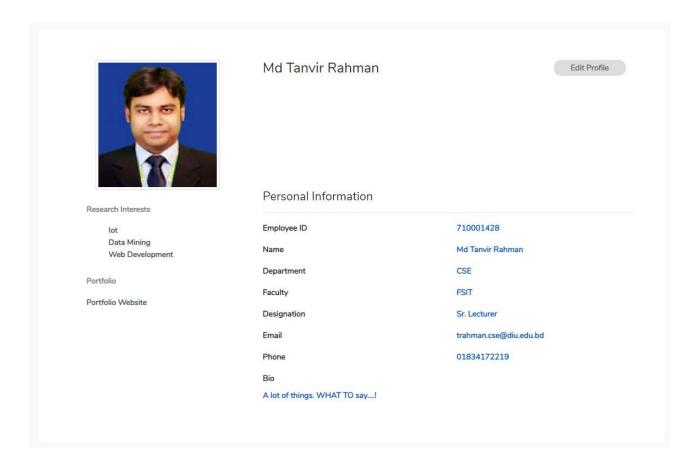

Figure 5.2.2 Profile Page View for Faculty Member

# **5.2.3 Profile Edit page of Faculty Member**

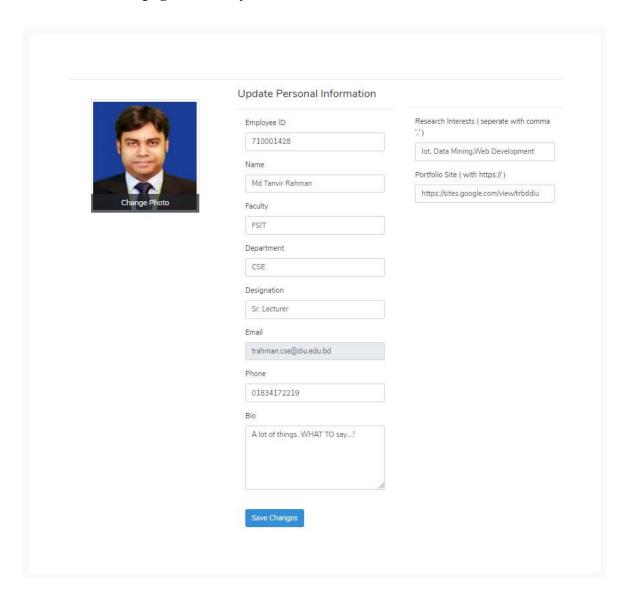

Figure 5.2.3 Profile Page Edit View for Faculty Member

### **5.2.4** Counselling Hour of Faculty Member

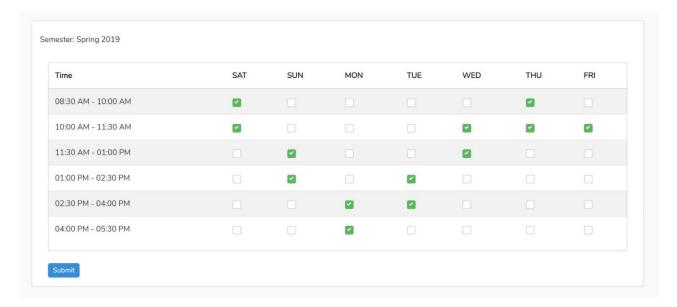

Figure 5.2.4 Counselling Hour Update View for Faculty Member

# **5.2.5** Todays Appointment of Faculty Member

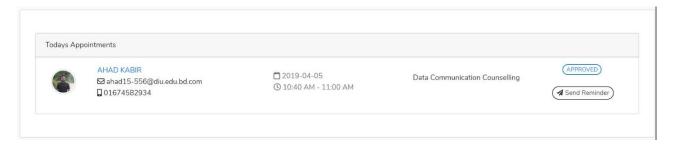

Figure 5.2.5 Todays Appointment View for Faculty Member

### 5.2.6 Appointments of Faculty Member

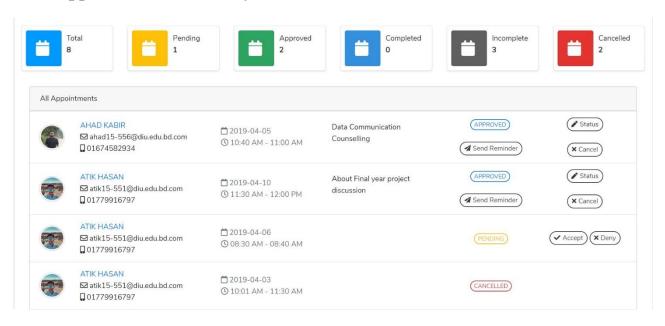

Figure 5.2.6 Appointments Page View for Faculty Member

### 5.2.7 Appointments of Student

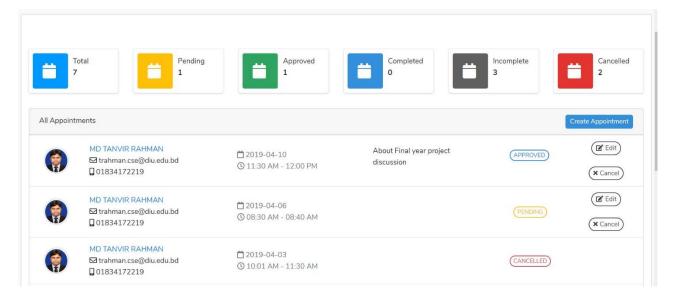

Figure 5.2.7 Appointments Page View for Student

### 5.2.8 Search Faculty Member

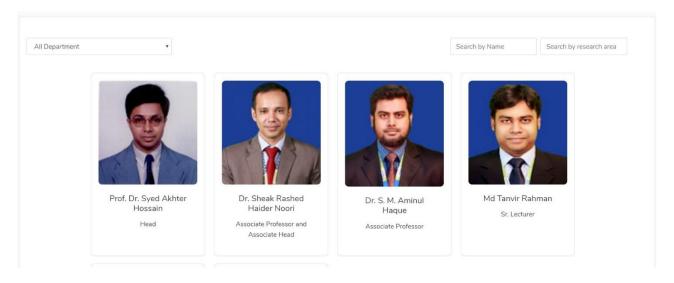

Figure 5.2.8: Search Faculty Member Page View for Student

# **5.2.9 Request Appointment**

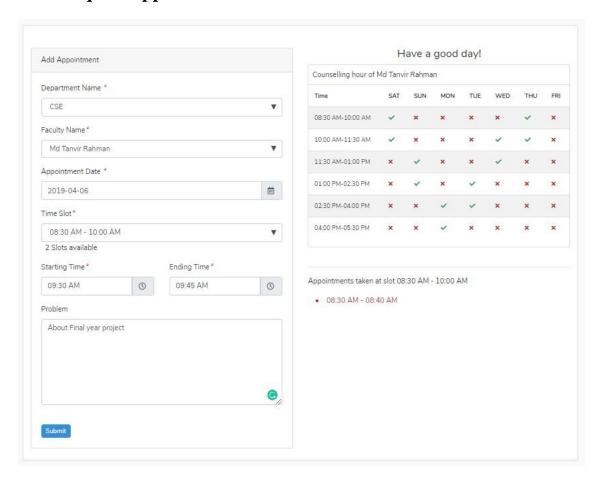

Figure 5.2.9: Request Appointment Page View for Student

### **5.2.10** Edit Appointment

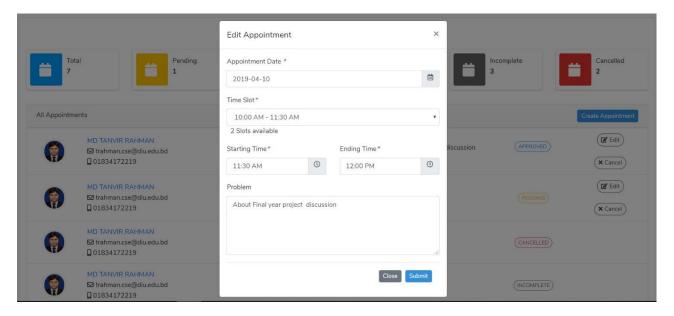

Figure 5.2.10: Edit Appointment View for Student

# **5.3 Implementation of Interaction**

The most important part of the software development is the implementation of the software design in the code and form design. This is the application's development phase. Codes are written in this phase and the necessary requirements for building the software are assembled. There is a gigantic requirement for individual frameworks, setting delicate assistance. The paper talks with exceptional spotlight on the UI about improving such an emotionally supportive network.

### **5.4 Testing Implementation**

### **5.4.1 System Testing**

System testing is performed on the system to test that each system unit or module works as desired. System testing provides insights into system flaws and features that are not visible at the beginning to normal users. The primary focus of system testing is to test the total system whether or not it is performing as expected.

### 5.4.2 Functional Testing

Functional testing is also known as black box testing. In this project, this type of tests is also carried out. Here we are testing our program's functionality. Each function is identified, listed and tested to check if the desired output is produced.

#### **5.4.3** User Acceptance Testing

User acceptance tests are known as beta tests, which are used to locate errors in the design of a website. Without any problems, the user used the application. The usefulness testing takes place at the center and end of the design process. When problems are detected, gradual changes are made to the website design.

### **5.4.4 Test Results and Report**

The system's performance was close to the expected outcome. The improvement was made in modules throughout this structure. Each module has been executed and tested independently. The whole framework was coordinated by joining each module to work as a whole. The whole framework was tried and confirmed ok at the end of the combination.

### **Chapter 6: Conclusion and Future Scope**

#### **6.1 Discussion and Conclusion**

DIU Counselling Hour Management System is a dynamic website. In DIU, huge number of students are admitting here. There are also huge number of faculty member who are teaching the student. To maintain the counselling hour our application can be used with too many benefits. DIU Counselling Hour Management System maintains counselling time very precisely. By using this application, Student and faculty member won't face further problem of managing counselling time. Student can request for appointment for a specific faculty member on specific date. Faculty member can approve student appointments if his time slot is available for the day. Finally, we want our user to be satisfied by using our developed project. At this stage, this project is still under development and will be improved with many new features and functionalities.

### **6.2 Scope for Further Developments**

In future we have many plans for our project. Firstly, in future we want to develop this project in android version to reaches out more Students. By doing all evaluation if Users want more features, we will be adding new features to make our application very attractive. A wonderful mobile application will be developed to make this application more engaging to the students and Faculty Members. In future we are planning to design new UI/UX to make our website very eye catching and smooth. In future we want to promote this project globally.

### **References:**

- [1]. <a href="https://www.hostinger.com/tutorials/what-is-html">https://www.hostinger.com/tutorials/what-is-html</a>
- [2]. https://www.tutorialspoint.com/css/what\_is\_css.htm
- [3]. <a href="https://www.tutorialspoint.com/javascript/javascript\_syntax.htm">https://www.tutorialspoint.com/javascript/javascript\_syntax.htm</a>
- [4]. <a href="https://php.net">https://php.net</a>
- [5]. <a href="https://laravel.com">https://laravel.com</a>
- [6]. http://www.mysqltutorial.org/what-is-mysql/